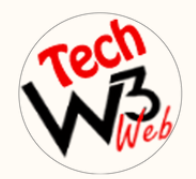

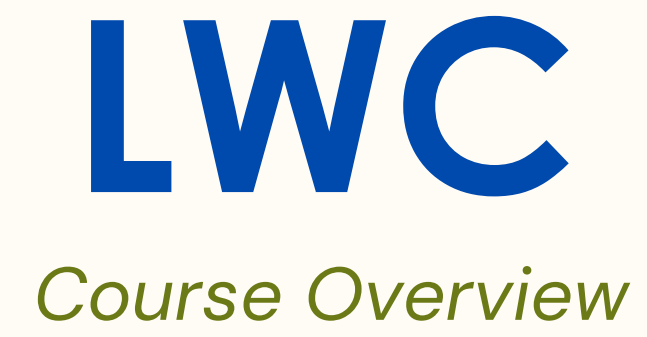

## **BY VIJAY KUMAR**

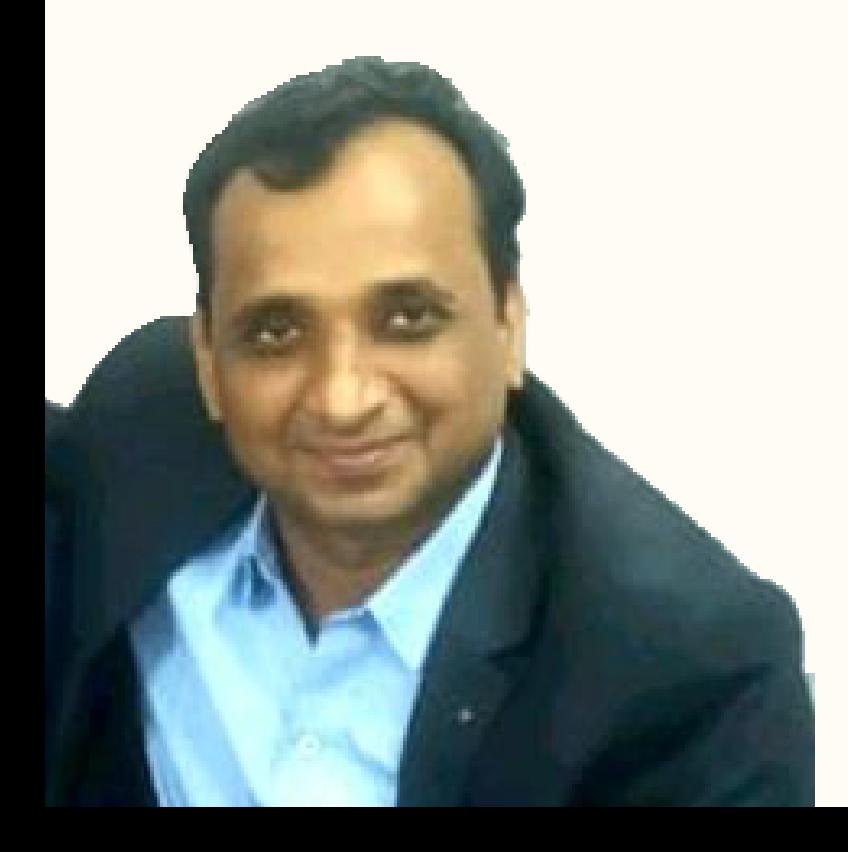

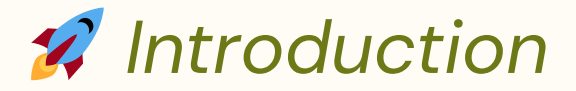

Welcome to **"LWC Tutorial with Hands-on Project Development"** digital course.

**In this course** I have covered complete syllabus of Salesforce Lightning Web Component framework with real-time project example **step-by-step** for beginner to advanced label.

Where you will be learn **advanced technical** scenarios based on live demo projects **example of LWC** in Salesforce.

**This course** is intended for developers who want to learn how to use the Lightning Web Components framework to build **custom user interfaces** on the Salesforce platform.

**It is suitable** for developers who have experience with JavaScript and web development, and want to learn how to use the **Lightning Web Components** framework to build modern, reactive user interfaces that can be easily integrated into Salesforce.

It is **also suitable** for experienced Salesforce developers who want to learn how to use the **Lightning Web Components** framework to build more efficient and scalable user interfaces.

I have **taken care** of who are brand new to start Salesforce Career as a developer and want to **grow their Career** in Salesforce development.

## *What You Will Learn*

- What is Lightning Web Component framework?
- LWC Folder and File Structure
- Live Project with complete source code built on LWC
- Nested/Component composition
- Component life cycle and event best practices
- $\triangle$  Introduction SLDS and various resources
- Various to Invoke Apex from LWC
- Communicate between components using Events
- Uses of Navigation Services in LWC
- **X** Lightning Data Services to get Salesforce data in LWC
- Useful JavaScript Properties in lightning component
- Use Wire services to access data in LWC
- Mechanism to Debug your lightning web component
- Complete access to source code for practice
- Ways of accessing salesforce resources in LWC
- Set up development environment a& CLI command
- **C** LWC and Aura Interoperability

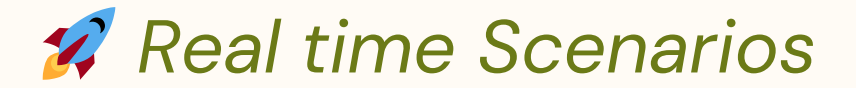

 LWC Setup Visual Studio Code for Lightning Web Component

How to create Project and Connect to VS Code to Salesforce<sup>2</sup>

How to create a LWC Component and Deploy to Salesforce?

◆ Display User Personal Information and Pass the JavaScript Attribute value into LWC Component.

Decorators Variables in LWC

 $\bigstar$  How to use @wire Decorators in LWC?

 $\blacktriangleright$  How to fetch all the related list of record in LWC?

 $\bigstar$  How to use @wire decorator in the Lighting Data Service?

◆ Data Binding in Lightning Web Component

How to use querySelector to Select an element in LWC?

How to use querySelectorAll to Select all elements in LWC?

 $\blacktriangleright$  How to pass value from child to parent in LWC?

How to Apply if-else condition in LWC?

 $\blacktriangleright$  How to show list of records using foreach loop using Imperatively Method in LWC?

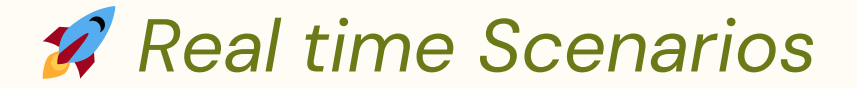

 $\bigstar$  How to apply custom style CSS in LWC through JavaScript?

 $\blacktriangleright$  How to display dynamic toast message in LWC?

 $\bigstar$  How to display Modal Popup in LWC?

How to Insert a record and navigate to record detail page in LWC?

How to Insert an Account record Using Apex Class in LWC?

How to Create Dynamically Form Validation of required field in LWC?

 $\blacktriangleright$  How to Create custom lightning spinner in LWC?

 $\blacktriangleright$  How to Insert Edit/Update the records using data service in LWC?

How to use custom event & dispatch event in LWC?

 $\blacktriangleright$  Insert Contact automatically whenever Account is created using LWC object Apex

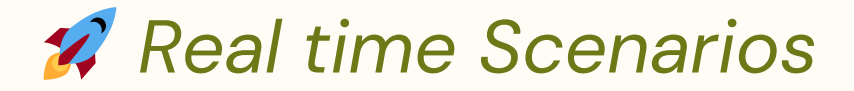

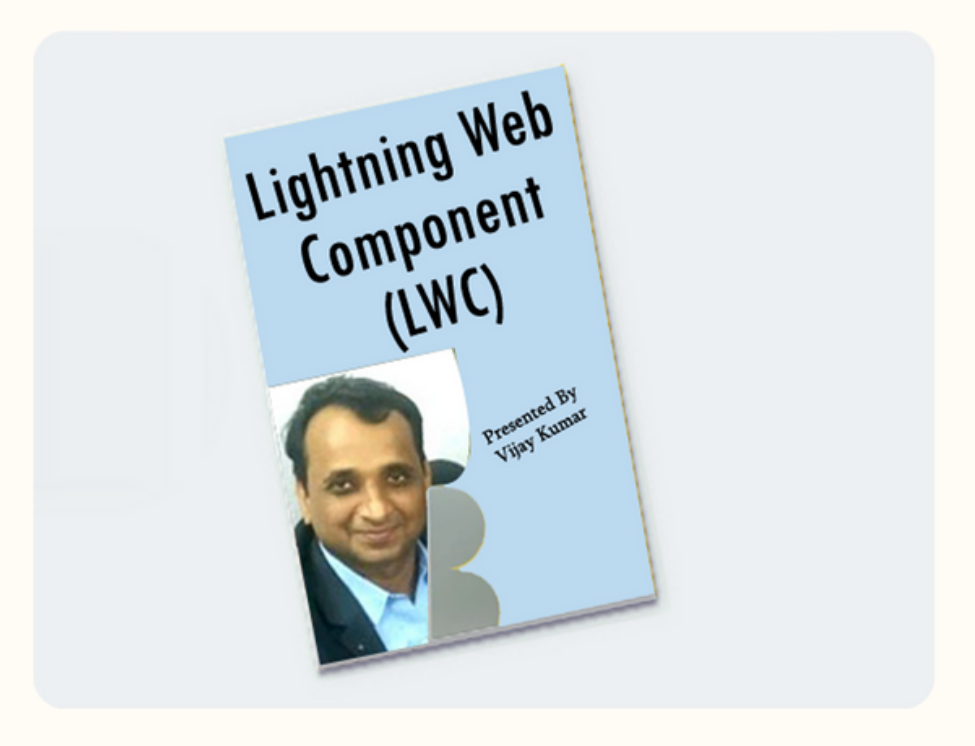